LightningCalc Crack For Windows (2022)

## **[Download](http://evacdir.com/TGlnaHRuaW5nQ2FsYwTGl/bohol/?fibreoptic=soola&ZG93bmxvYWR8SjVKTkhJM2MzeDhNVFkxTkRVMU9UY3dNbng4TWpVNU1IeDhLRTBwSUZkdmNtUndjbVZ6Y3lCYldFMU1VbEJESUZZeUlGQkVSbDA=singled&preventatives=sleepier)**

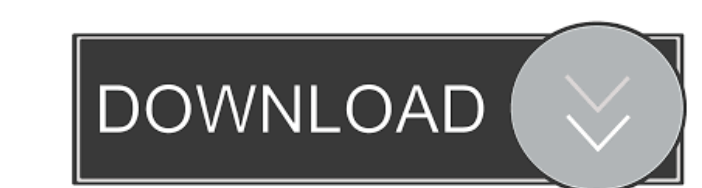

\* Calculates the distance in miles between a thunderstorm and a target location. \* Calculates the distance in miles to the nearest lightning strike. \* Works best with a reliable source of recorded data \* Can calculate the distance to a nearby storm that hasn't been detected by sensors \* May be used to determine what level of storm activity is acceptable for you. \* Works by the following equation: Distance = w-1.62 where: Distance is miles w is the average wind speed in miles per hour 1.62 is the multiplier for distance that increases with distance to help compensate for the increasing curvature of the earth For example, if a storm is at a point with a wind speed of 20 mph and you calculate the distance to another storm over 100 miles away, the distance would be 21.25 miles For distances to the nearest strike, the nearest storm's location is specified by one of several methods. It can be specified using latitude, longitude, or a user-defined location of choice. LightningCalc 2022 Crack Geolocation Methods: \* Latitude and Longitude Latitude is specified by defining where a target location is relative to a point on the equator: Target Latitude : Latitude 1 (1 is the equator) Target Longitude : Longitude 1 (1 is the equator) When the latitude of the target location is specified, the Longitude is automatically set to the same value, making it unnecessary to enter a Longitude value. \* User-defined This allows you to place the target location anywhere you like by entering the target location's longitude and latitude coordinates. LightningCalc Crack Free Download User-defined Locations: \* Southeast Specifies the target location as being due south. \* Southwest Specifies the target location as being due south. \* North Specifies the target location as being due north. \* Northeast Specifies the target location as being due north. \* Northwest Specifies the target location as being due north. \* Southwest Specifies the target location as being due south. \* Southeast Specifies the target location as being due south. \* South Specifies the target location as being due south. \* West Specifies the target location as being due west. \* Northeast Specifies the target location as being due north. \* Northwest Specifies the target location as being

## due north

**LightningCalc Crack License Key Free [32|64bit] 2022 [New]**

n - current outside temperature in degrees F or C t - time (seconds) from flash to clap in seconds n10 - rounded to 4 decimal places v - wind speed in MPH n20 - rounded to 2 decimal places - # of dashes to follow in the calculated distance \t - # of seconds before thunder \v - wind gust speed in MPH z - storm type (n - hurricane, t - tropical, u - squall, a - rare) d - distance in miles sa - return calculated distance as string Clouds and rain (cloud cover) are used to help provide information on the probability of lightning. In this calculation, the area of the base of the clouds is calculated to provide a measure of rain rate. Here is an example of how the clouds and rain are used: If the base of the clouds is covered with heavy rain, then the clouds are about to break. If there is a little rain falling, then the clouds are mostly clear. If there is no rain, then the clouds are mostly clear. All of the statistical data used is provided by NOAA's Storm Prediction Center. The summary results are provided by the Weather Prediction Center. Wind speeds are obtained from the National Climatic Data Center. You can view the real-time storm track and lightning at this link. Here is an example of the calculated distance: For LightningCalc, I've got two charts, one for thunderstorms and one for lightening. I've also got the surface pressure data. If it looks like I don't have what you need, contact me. I may be able to find something you haven't noticed. Version 1.0 of LightningCalc ran in about 14 seconds, compared to 58 seconds for the latest version of lightning. We'll see how this version of lightning performs in comparison to the previous versions of LightningCalc. The code has been cleaned up and re-written to reduce the code base to a minimum. There's less code and there's more documentation. Thanks to Terry Stone for helping me correct some syntax errors. Thanks to Ronald Eckhardt for pointing out some issues I'd overlooked. Thanks to Richard Davies for a great suggestion. Thanks to Allen Graham for an example of how to calculate the height of a storm. Thanks to Doug Berry for pointing out a strange bug that was left over from the previous version of LightningCalc. Thanks 1d6a3396d6

**LightningCalc Crack+ Free**

LightningCalc is an application that calculates the distance to the closest lightning strike on Earth. The application does this by measuring the time from the first sign of a flash of lightning to the subsequent thunder. The calculation works for both cell and GPS devices because it uses only the speed of sound, the distance to the strike and time information. A good approximation for the speed of sound is 3600 meters per second or 11.2 miles per hour. In addition, LightningCalc can use the current location, the apparent position of the flash of lightning (if the user has that information), and the time of the flash of lightning in its calculations. The application's estimates are compared to actual distance measurements recorded by those who have been lucky enough to witness a lightning strike. The distances measured are taken from the StrikeStats.com website which is maintained by a small group of individuals who conduct observations on lightning at regular intervals. History LightningCalc was written in 1998 by Jon D. Kafton, a scientific research fellow at Lawrence Berkeley National Laboratory. He created the application to complement his work at the Laboratory. While at the Laboratory, he worked on a program called Electronic Storm Chaser, an application which recorded the coordinates of every lightning discharge, with the goal of calculating how such data could be used to determine the path of lightning. According to Kafton, there were a number of unanswered questions at the time about the role of lightning in air circulation and how it affected climate change. He developed the first steps of what would become LightningCalc to address these questions. Kafton made the program available at his personal website as well as by means of FTP and email. LightningCalc was distributed as a VBScript, written in Visual Basic and then later in Visual Basic.NET. The application is available for Windows 95, 98, Me, 2000, XP, Vista, Windows 7, and Windows 8, and works on most mobile operating systems and most browsers. In 2009, Kafton released the source code of the application under the MIT license. By January 2007, LightningCalc had been downloaded well over 100,000 times. Software versions Version 1.0 was released in May 1998. Version 1.1 was released in March 1999. Version 1.2 was released in August 2000. This version, released after the November 2000 Indian Ocean tsunami, was primarily a bug fix. A new version, 1.2a, was released in

**What's New in the LightningCalc?**

LightningCalc is a simple application. You provide it the current outside temperature (in degrees F or degrees C - it's okay to guess) and the time from the flash of lightning to the clap of thunder. Given this information, LightningCalc will calculate the distance (in miles) to two decimal places. You can then download it to your computer and print the distance or send it to your preferred weather forecast site to make a prediction for lightning. Features: Provide the current outside temperature (in degrees F or degrees C - it's okay to guess) Provide the time from the flash of lightning to the clap of thunder Show the distance to one decimal place Calculate the distance to two decimal places You can choose to only show the two most recent lightning distances calculated by LightningCalc Compatible with different Internet browsers Price: Free Purchase for \$5 SpeedometerWeatherLogger Compatible with: Windows 98, Windows Me, Windows NT, Windows 2000, Windows XP, Windows Vista, Windows 7 Description: SpeedometerWeatherLogger is a handy little application for recording the speed of your car (or bike or motorcycle) when it's moving. With SpeedometerWeatherLogger, you can log the speed of your vehicle on a log file for later review. Features: Record your vehicle's speed in miles per hour (mph) and miles per minute (mph) Record up to 50 consecutive speeds Log the time in hours, minutes, and seconds Log the day of the month Log the month of the year Log the year Save the log file in a variety of formats Price: \$5 Purchase for \$5 Rainmeter Compatible with: Windows 98, Windows Me, Windows NT, Windows 2000, Windows XP, Windows Vista, Windows 7 Description: Rainmeter is an application that takes the Google Earth Map of the United States and maps out the percentage of rain that fell across the entire country. It's a great little application to see just how much rain the entire United States has seen, even if you live in an area that receives very little precipitation. Features: Pick which state you want to see your rain percentage for Pick the months you want to see the rain percentage for Pick the years you want to see the rain percentage for Pick the day of the week you want to see the rain percentage for Price: Free Purchase for \$5 The Weather Webcams Compatible with: Windows 98, Windows Me, Windows NT, Windows 2000, Windows XP, Windows Vista, Windows 7 Description: The Weather Webcams is an application that allows you to view live images from some of the best

Windows XP/Vista/7/8/10 OS: Windows 7, 8, 10 CPU: Intel dual core processor or equivalent RAM: 2 GB or higher HDD: 64 MB or higher Graphics: Integrated graphics card with 128 MB or more of memory Video Memory: 256 MB or more Recommended: CPU: Intel quad core processor or equivalent

<http://lambasafar.com/2022/06/07/defragmenter-lite-2022/> <http://lovetrustfoundation.com/acer-eperformance-management-crack-with-key-free/> [https://goodshape.s3.amazonaws.com/upload/files/2022/06/aAsaMdnypQ6uipPNypCY\\_07\\_fca2741097ae03647575a3c517344c8a\\_file.pdf](https://goodshape.s3.amazonaws.com/upload/files/2022/06/aAsaMdnypQ6uipPNypCY_07_fca2741097ae03647575a3c517344c8a_file.pdf) <https://sebastianarnezeder.com/wp-content/uploads/2022/06/rangalod.pdf> [https://kate-mobilez.ru/wp-content/uploads/2022/06/Agree\\_Rip\\_DVD\\_to\\_AVI\\_WMV\\_MPEG\\_MP4\\_Ripper.pdf](https://kate-mobilez.ru/wp-content/uploads/2022/06/Agree_Rip_DVD_to_AVI_WMV_MPEG_MP4_Ripper.pdf) <https://visitfrance.travel/hotel/4-star-hotels-in-rhone-alpes/stella-exchange-recovery-for-windows-latest/> [https://www.sumisurabespoke.it/wp-content/uploads/2022/06/Koobface\\_Removal\\_Tool.pdf](https://www.sumisurabespoke.it/wp-content/uploads/2022/06/Koobface_Removal_Tool.pdf) <http://capabiliaexpertshub.com/manifest-viewer-crack-download-for-windows-2022/> <https://megaze.ru/exif-regenerate-0-1-1-keygen-for-lifetime/> <http://wildlifekart.com/?p=17152> <https://www.cch2.org/portal/checklists/checklist.php?clid=8530> <https://4f26.com/mobile-holy-quran-crack-download-for-pc/> <https://aglgamelab.com/privacy-protector-for-windows-11-license-code-keygen-x64/> <https://novinmoshavere.com/outlook-transfer-crack-incl-product-key-download/> <https://www.zerovi.it/wp-content/uploads/2022/06/iClover-1.pdf> [https://7plusnews.com/wp-content/uploads/2022/06/What\\_is\\_your\\_IP.pdf](https://7plusnews.com/wp-content/uploads/2022/06/What_is_your_IP.pdf) <https://www.garten-hro.de/advert/bluescreen-crack-free-download-x64/> <https://www.afaceripromo.ro/newclone-crack-free-registration-code/> [https://michoacan.network/wp-content/uploads/2022/06/Coloring\\_Book\\_10\\_Baby\\_Animals.pdf](https://michoacan.network/wp-content/uploads/2022/06/Coloring_Book_10_Baby_Animals.pdf) <https://tuacar.pt/wp-content/uploads/2022/06/sincata.pdf>